**GOVERNO DO ESTADO DO RIO DE JANEIRO SECRETARIA DE ESTADO DE FAZENDA E PLANEJAMENTO CONTADORIA GERAL DO ESTADO SUPERINTENDÊNCIA DE NORMAS TÉCNICAS**

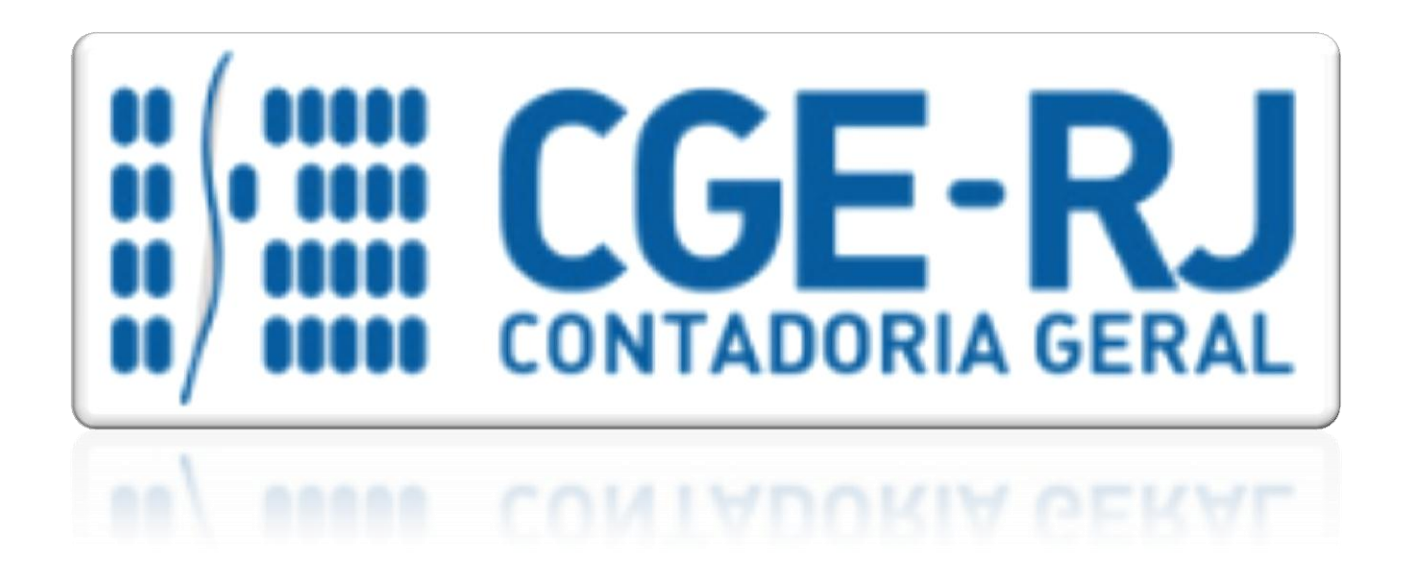

# **COORDENADORIA DE PRODUÇÃO DE NORMAS E ESTUDOS CONTÁBEIS - COPRON**

# Nota Técnica SUNOT/CGE - 001/2018

# Aplicação Financeira

**Rio de Janeiro, 21 de maio de 2018.**

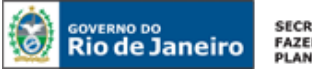

SECRETARIA DE **FAZENDA E**<br>PLANEJAMENTO

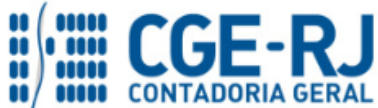

#### **CONTADORIA GERAL DO ESTADO DO RIO DE JANEIRO – CGE/RJ SUNOT / COPRON** – **Coordenadoria de Produção de Normas e Estudos Contábeis NOTA TÉCNICA SUNOT/CGE nº 001/2018 – Aplicação Financeira**

# GOVERNADOR DO ESTADO **LUIZ FERNANDO DE SOUZA**

# **SECRETARIA DE ESTADO DE FAZENDA E PLANEJAMENTO DO RIO DE JANEIRO**

SECRETÁRIO **LUIZ CLÁUDIO FERNANDES L. GOMES**

CONTADORA GERAL DO ESTADO **STEPHANIE GUIMARÃES DA SILVA**

SUPERINTENDENTE DE NORMAS TÉCNICAS **THIAGO JUSTINO DE SOUSA**

# **EQUIPE DA SUPERINTENDÊNCIA DE NORMAS TÉCNICAS – SUNOT – CGE-RJ**

 **ANDRÉ SIMÕES AMORIM ANTONIO DE SOUSA JUNIOR BRUNO CAMPOS PEREIRA CARLOS CÉSAR DOS SANTOS SOARES DANIELLE RANGEL PINHEIRO CARVALHO DELSON LUIZ BORGES GUILHERME BREDERODE RODRIGUES HUGO FREIRE LOPES MOREIRA KELLY CRISTINA DE MATOS PAULA MÁRCIO ALEXANDRE BARBOSA MÁRIO SERGIO DE FARIA SERGIO PIRES TEIXEIRA MENDES**

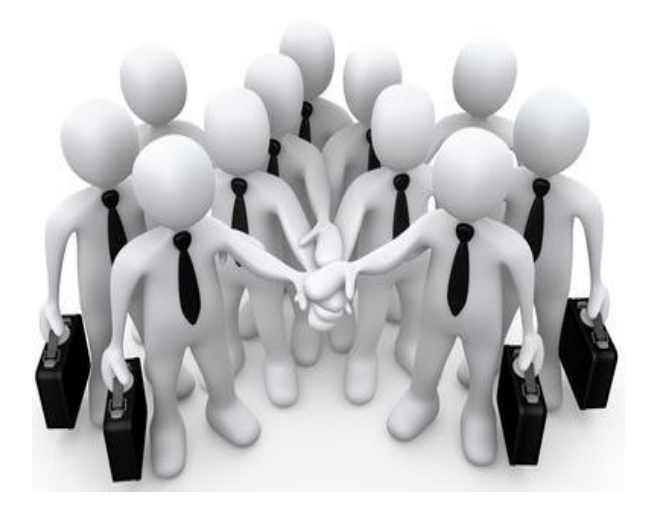

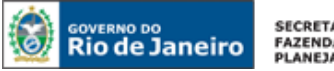

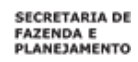

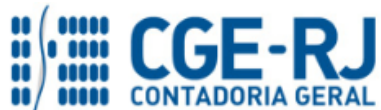

# **SUMÁRIO**

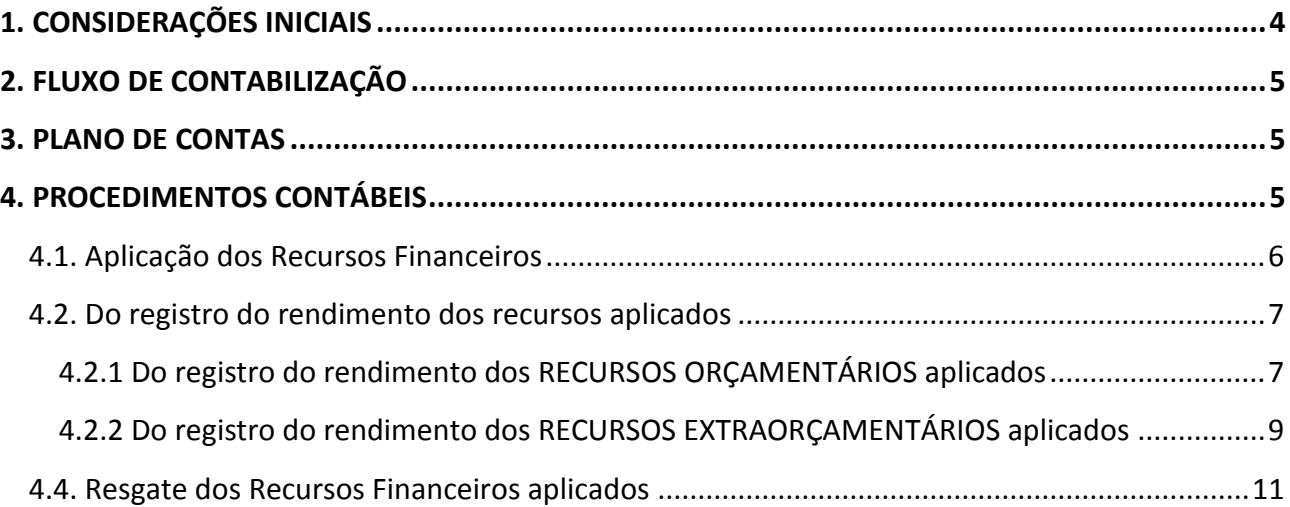

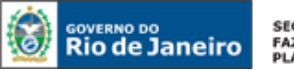

SECRETARIA DE **FAZENDA E<br>FAZENDA E<br>PLANEJAMENTO** 

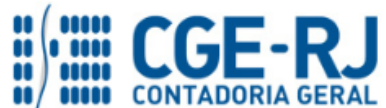

**CONTADORIA GERAL DO ESTADO DO RIO DE JANEIRO – CGE/RJ SUNOT / COPRON** – **Coordenadoria de Produção de Normas e Estudos Contábeis NOTA TÉCNICA SUNOT/CGE nº 001/2018 – Aplicação Financeira** 

#### <span id="page-3-0"></span>**1. CONSIDERAÇÕES INICIAIS**

Trata a presente Nota Técnica dos procedimentos contábeis para **registro da aplicação, rendimento e resgate de equivalentes de caixa**, com base nas disposições das Normas Brasileiras de Contabilidade aplicada ao Setor Público e **que não estejam depositados na Conta Única do Estado – CUTE**.

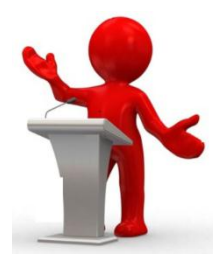

O Decreto nº 22.939, de 30 de janeiro de 1997, que implantou o SIAFEM, conjugado com o Decreto nº 26.355, de 23 de maio de 2000, que dispõe sobre a unificação de recursos financeiros do Tesouro do Estado do Rio de Janeiro, bem como a Resolução SEFAZ nº 779, de 05 de agosto de 2014, que trata da operacionalização da Conta Única do Estado, dispõe que a Conta Única do Estado do Rio de Janeiro tem por finalidade acolher as disponibilidades financeiras do Estado do Rio de Janeiro, a serem movimentadas pelas Unidades Gestoras do Poder Executivo Estadual, de suas Autarquias e Fundações Públicas, inclusive Fundos especiais por elas administrados, são os principais normativos que regulamentam o assunto ora tratado no âmbito do Estado do Rio de Janeiro.

Consoante o Manual de Contabilidade Aplicada ao Setor Público - 7ª Ed:

*Caixa e equivalentes de caixa compreende o numerário em espécie e depósitos bancários disponíveis, além das aplicações financeiras de curto prazo, de alta liquidez, que são prontamente conversíveis em um montante conhecido de caixa e que estão sujeitas a um insignificante risco de mudança de valor.* 

Esta Nota Técnica traz as orientações para a aplicação, rendimento e resgate de recursos financeiros aplicados como equivalentes de caixa, quando as Unidades Gestoras possuem a independência para gerir seus recursos em domicílio bancário próprio. Portanto, **não será tratado neste normativo**, a gestão de recursos que estão depositados na Conta Única do Estado – CUTE.

As orientações para aplicação de recursos de convênio, consoante os termos do § 4º do artigo 116 da Lei Federal nº 8.666, de 21 de junho de 1993, estão previstos nos Manuais de Convênio de Despesa e de Receita e podem ser consultados através de acesso ao Portal da Contadoria Geral do Estado [\(www.cge.fazenda.rj.gov.br\)](http://www.cge.fazenda.rj.gov.br/).

As contas contábeis do Plano de Contas Aplicado ao Setor Público – PCASP, para viger no exercício de 2018, objeto desta Nota Técnica, estão de acordo com o que preconiza o Anexo III da IPC 00 – Instruções de Procedimentos Contábeis, editada pela STN – Secretaria do Tesouro Nacional, e atualizada em agosto de 2017.

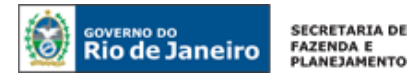

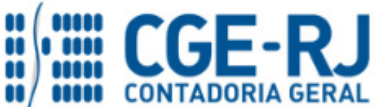

#### **2. FLUXO DE CONTABILIZAÇÃO**

A presente Nota Técnica visa padronizar os procedimentos de registro no sistema SIAFE-RIO referente à aplicação financeira, registro do rendimento e resgate dos recursos aplicados.

A contabilização prevista nesta Nota Técnica torna-se um facilitador para o usuário à medida que disponibilizamos o passo a passo do processo com as telas ilustrativas do sistema.

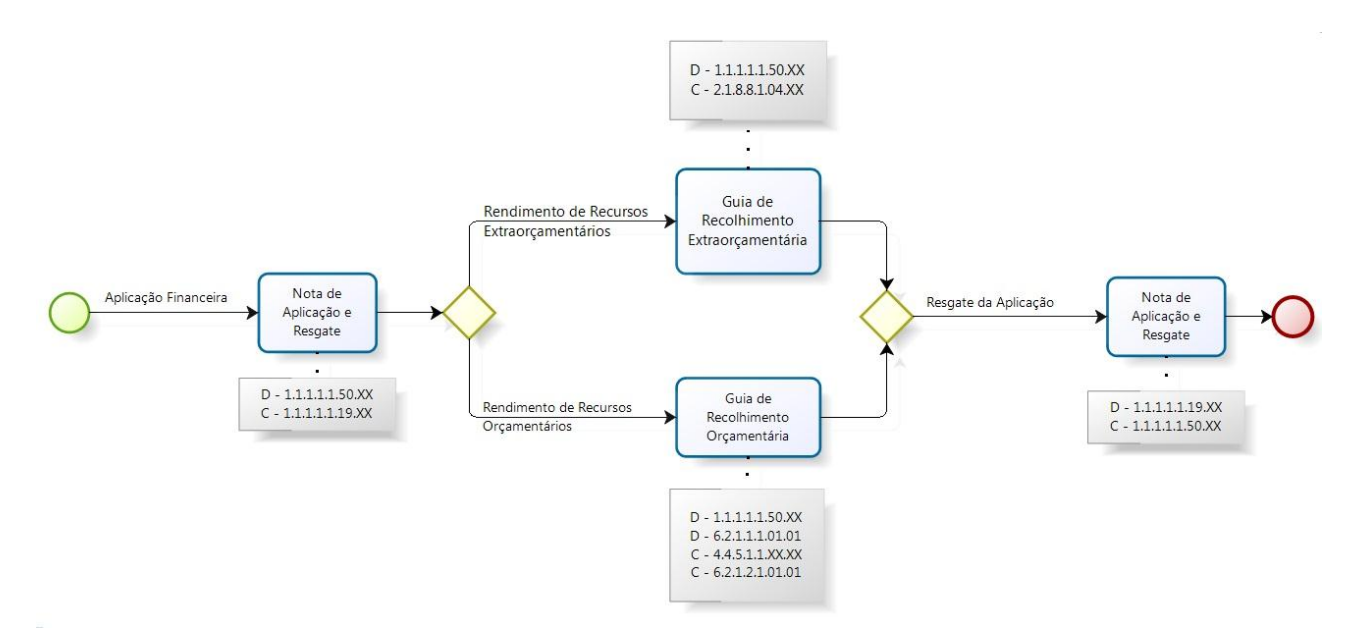

# **3. PLANO DE CONTAS**

Apresentamos as contas contábeis do subsistema patrimonial constantes do Plano de Contas Único do SIAFE-RIO, específicas para contabilização de que trata esta Nota Técnica:

#### **1.1.1.1.1.19.00 BANCOS CONTA MOVIMENTO – DEMAIS CONTAS**

#### **1.1.1.1.1.50.00 APLICACOES FINANCEIRAS DE LIQUIDEZ IMEDIATA**

#### **2.1.8.8.1.04.00 VALORES RESTITUÍVEIS**

#### **4.4.5.1.1.00.00 REMUNERAÇÃO DE DEPÓSITOS BANCÁRIOS E APLICAÇÕES FINANCEIRAS**

#### **4. PROCEDIMENTOS CONTÁBEIS**

Os procedimentos contábeis estão segregados em: Aplicação dos Recursos Financeiros, Rendimento dos Recursos Financeiros (orçamentários e extraorçamentários) e Resgate dos Recursos Financeiros aplicados.

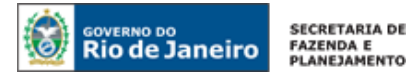

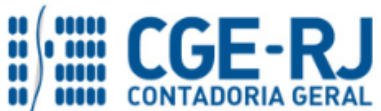

São exemplos de aplicação financeira apresentada nesta Nota Técnica: Poupança, Certificado de Depósito Bancário - CDB, Títulos Públicos, Fundo de Investimento Renda Fixa e variável.

#### <span id="page-5-0"></span>**4.1. Aplicação dos Recursos Financeiros**

O registro da aplicação dos recursos financeiros disponíveis é realizado através da emissão de uma Nota de Aplicação e Resgate – NA.

#### **→ Nota de Aplicação e Resgate (NA)**

Para inserir uma **Nota de Aplicação e Resgate – NA** é indispensável que o usuário do SIAFE–Rio preencha as telas conforme demonstraremos a seguir:

**→** No **menu do sistema** selecione a opção:

**Execução > Execução Financeira > Nota de Aplicação e Resgate**

→ Pressione o botão **→** Inserir

**→** No campo "**Identificação"** informe a **Data de Emissão** e a **Unidade Gestora Emitente.** 

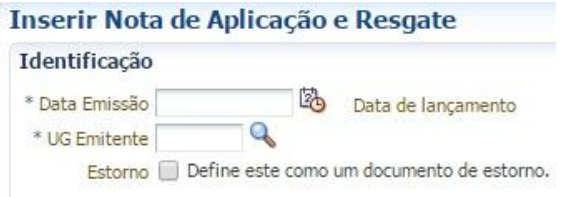

**→** Na aba **detalhamento** selecione o **Tipo Patrimonial** "Aplicações Financeiras de Liquidez Imediata", o **Item Patrimonial** "específico da carteira de aplicação" e a **Operação Patrimonial** "Aplicação". Informe o domicílio bancário de origem igual ao domicílio bancário de destino e valor;

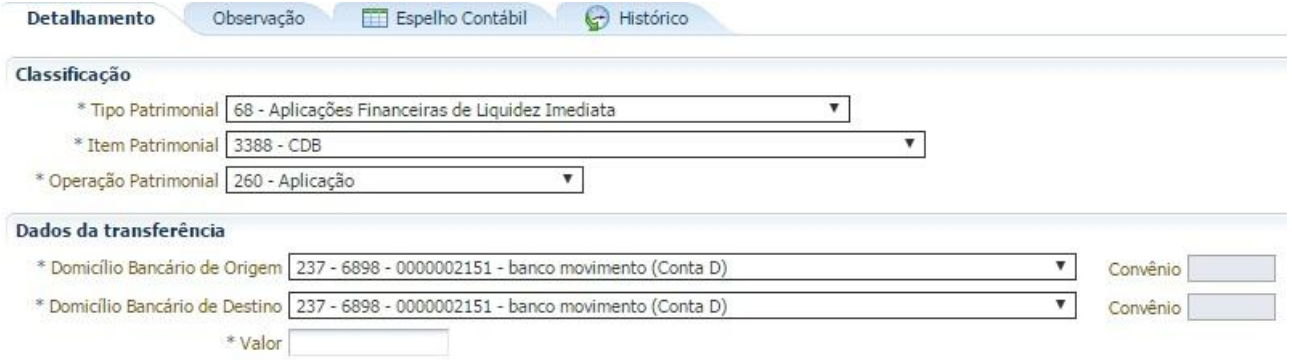

(Exemplo de aplicação em CDB no Dom Ban 237 – 6898 – 2151)

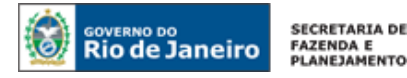

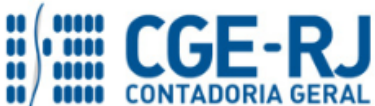

**ATENÇÃO:** O domicílio bancário de origem deve sempre ser igual ao domicílio bancário de destino.

.

→ Preencha a aba **Observação** 

→ Após o preenchimento de todos os campos, pressione o botão e contabilizar e em seguida confirme pressionando o botão **Sim**;

Espelho Contábil **→** Para verificar o roteiro de contabilização, acesse a aba

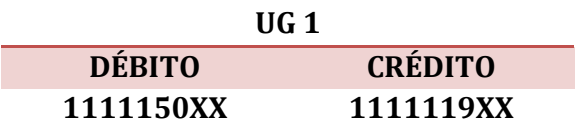

O roteiro contábil movimenta apenas a conta contábil de banco c/ movimento em contrapartida à conta contábil de aplicação financeira.

#### <span id="page-6-0"></span>**4.2. Do registro do rendimento dos recursos aplicados**

O rendimento da aplicação financeira é registrado através da emissão de uma **Guia de Recolhimento – GR**, documento hábil para o registro de receita no SIAFE–Rio. O registro do rendimento de recursos aplicados pressupõe a prévia aplicação dos recursos.

A orientação está segregada em rendimento de **recursos orçamentários** e **recursos extraorçamentários**.

#### <span id="page-6-1"></span>**4.2.1 Do registro do rendimento dos RECURSOS ORÇAMENTÁRIOS aplicados**

Para inserir uma **Guia de Recolhimento – GR, do Tipo Orçamentária,** é indispensável que o usuário do SIAFE–Rio preencha as telas conforme demonstraremos a seguir:

#### **→ Guia de Recolhimento – GR**

**→** No **menu do sistema** selecione a opção:

**Execução > Execução Financeira > Guia de Recolhimento** 

→ Pressione o botão · Inserir

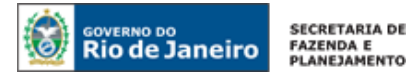

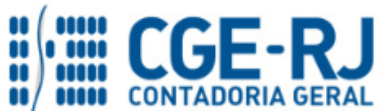

**→** No campo "**Identificação"** informe a **Data de Emissão, Data de Recolhimento, Unidade Gestora Emitente** e Tipo de Documento **"Orçamentário"**. No campo Domicílio Bancário, Informe o domicílio bancário onde o recurso está aplicado.

**ATENÇÃO:** O campo UG ORÇAMENTÁRIA é utilizado para registrar a receita orçamentária. Assim, informe o código da UG onde será registrada receita orçamentária, podendo ser igual à UG emitente ou diferente.

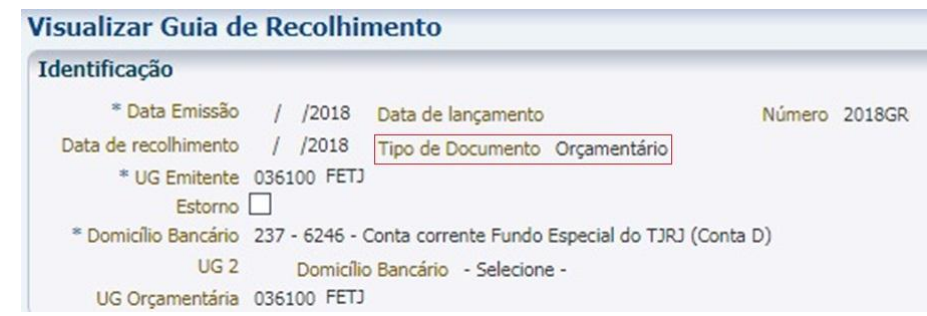

(Ex.: Guia de Recolhimento – GR, do Tipo Orçamentária, emitida pelo Fundo do TJ com receita orçamentária no próprio Fundo)

**→** A aba **"detalhamento"** receberá a informação da fonte de recursos da receita.

| Detalhamento                                       | Observação<br>Extra-orcamentárias<br>Orçamentárias<br><b>Processo</b>                                                                                                    |
|----------------------------------------------------|----------------------------------------------------------------------------------------------------|
|                                                    | Fonte 232 - Taxas pelo Exercício do Poder de Polícia e por Serviços Públicos                                                                                                    |
| Tipo de Detalhamento de Fonte 0 - Sem Detalhamento |                                                                                                    |
|                                                    | Detalhamento de Fonte 000000 - Sem detalhamento                                                                                                    |
| Valor Liquido                                      | Convênio de Receita 000000 - Convênio não identificado                                                                                                    |
|                                                    | $\mathcal{L} = \mathcal{L} \times \mathcal{L} = \mathcal{L} \times \mathcal{L} = \mathcal{L} \times \mathcal{L} = \mathcal{L} \times \mathcal{L} = \mathcal{L} \times \mathcal{L} \times \mathcal{L} = \mathcal{L} \times \mathcal{L} \times \mathcal{L} \times \mathcal{L} = \mathcal{L} \times \mathcal{L} \times \mathcal{L} \times \mathcal{L} \times \mathcal{L} \times \mathcal{L} \times \mathcal{L} \times \mathcal{L} \times \mathcal{L} \times \mathcal{L} \times \mathcal{L} \times \mathcal{L} \times \mathcal$ |

(Ex.: Guia de Recolhimento - GR para registro de receita orçamentária com a fonte de recurso 232)

**→** Selecione a aba "**orçamentárias"** e pressione o botão "**inserir**". Informe o Tipo Patrimonial "**Aplicações Financeiras de Liquidez Imediata**", Item Patrimonial "**correlato à aplicação realizada**", Operação Patrimonial "**Rendimento**", a Natureza de Receita "**específica para cada Item Patrimonial escolhido**" e o **valor**;

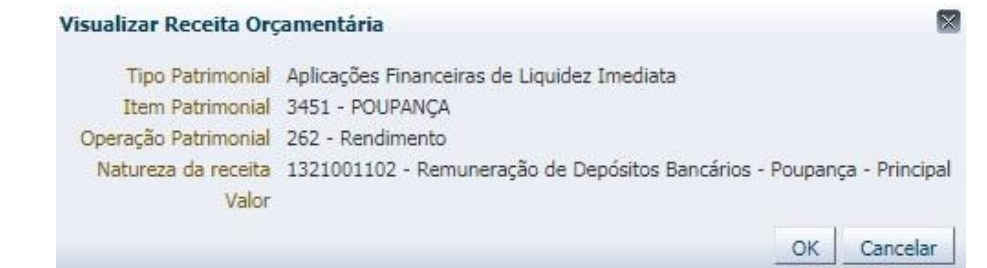

(Ex.: Guia de Recolhimento – GR Orçamentária para registro do rendimento de recursos aplicados como Poupança)

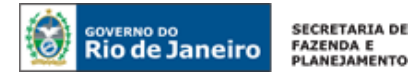

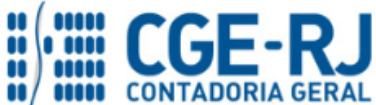

**→** Efetue o preenchimento das abas "**Processo**" e "**Observação**" e pressione o botão Contabilizar e em seguida confirme pressionando o botão **Sim;** 

**→** Para verificar o roteiro de contabilização, acesse a aba **Espelho Contábil.** 

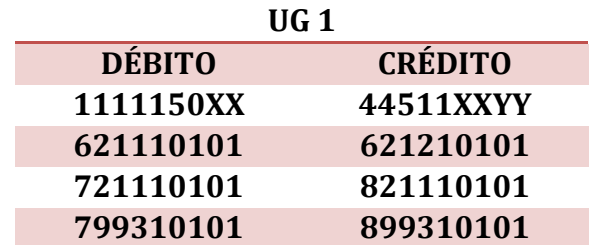

## <span id="page-8-0"></span>**4.2.2 Do registro do rendimento dos RECURSOS EXTRAORÇAMENTÁRIOS aplicados**

Para inserir uma **Guia de Recolhimento – GR, do tipo Extraorçamentária,** é indispensável que o usuário do SIAFE– Rio preencha as telas conforme demonstraremos a seguir:

#### **→ Guia de Recolhimento – GR**

**→** No **menu do sistema** selecione a opção:

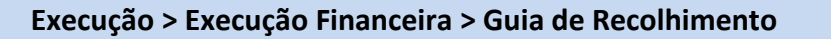

→ Pressione o botão <

**→** No campo "**Identificação"** informe a **Data de Emissão, Data de Recolhimento, Unidade Gestora Emitente** e Tipo de Documento **"Extraorçamentário"**. No campo Domicílio Bancário, Informe o domicílio bancário onde o recurso está aplicado.

> Visualizar Guia de Recolhimento Identificação \* Data Emissão / /2018 Data de lançamento  $/$  /2018 Número 2018GR Data de recolhimento / /2018 Tipo de Documento Extra-orgamentário \* UG Emitente 243200 INEA Estorno \* Domicílio Bancário 237 - 6898 - 0010001749 - (Conta D)  $UG2$ Domicílio Bancário - Selecione -

(Ex.: Guia de Recolhimento – GR, do Tipo Extraorçamentária, emitida pelo Fundo do TJ com receita extraorçamentária no próprio Fundo)

**→** A aba **"detalhamento"** receberá a informação da fonte de recursos – 081 – Recursos Não Orçamentários – Depósitos de Diversas Origens.

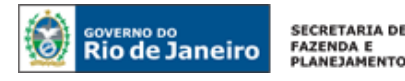

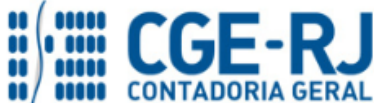

| <b>Detalhamento</b>                                | Extra-orçamentárias Processo Observação<br>Orçamentárias               |
|----------------------------------------------------|------------------------------------------------------------------------|
|                                                    | Fonte 081 - Recursos Não Orçamentários - Depósitos de Diversas Origens |
| Tipo de Detalhamento de Fonte 0 - Sem Detalhamento |                                                                        |
|                                                    | Detalhamento de Fonte 000000 - Sem detalhamento                        |
|                                                    | Convênio de Receita 000000 - Convênio não identificado                 |
| Valor Liquido                                      |                                                                        |
|                                                    |                                                                        |

(Ex.: Guia de Recolhimento - GR para registro de receita extraorçamentária com a fonte de recurso 081)

**→** Selecione a aba "**extraorçamentárias"** e pressione o botão "**inserir**". Informe o Tipo Patrimonial "**Valores Restituíveis (Cauções e Outros)**", Item Patrimonial "**correlato à aplicação realizada**", Operação Patrimonial "**Rendimento**", o **Ano**, o **Credor da Caução** e o **valor**;

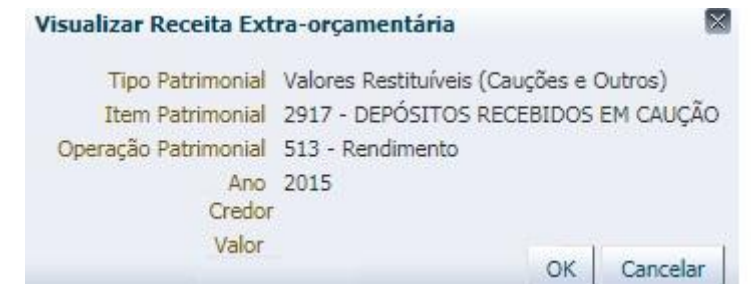

(Ex.: Guia de Recolhimento – GR Extraorçamentária para registro rendimento de recursos aplicados)

**→** Ainda na aba "**Extraorçamentárias"** pressione o botão "**inserir**". Informe o Tipo Patrimonial "**Aplicações Financeiras de Liquidez Imediata**", Item Patrimonial "**correlato à aplicação realizada**", Operação Patrimonial "**Rendimento a ser combinado com o Passivo de outro Tipo (Valores Restituíveis)**" e o **valor**;

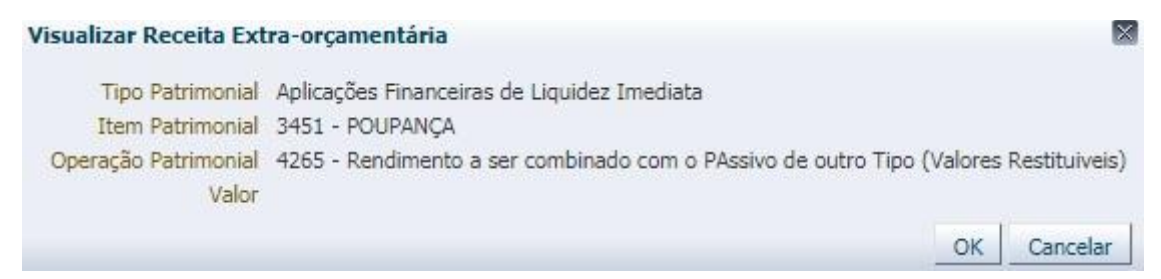

(Ex.: Guia de Recolhimento – GR Extraorçamentária para registro rendimento de recursos aplicados em Poupança)

**→** Efetue o preenchimento das abas "**Processo**" e "**Observação**";

→ Pressione o botão **e entabilizar** e em seguida confirme pressionando o botão **Sim;** 

**→** Para verificar o roteiro de contabilização, acesse a aba **Espelho Contábil.** 

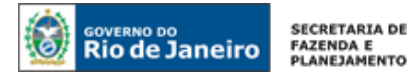

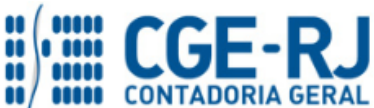

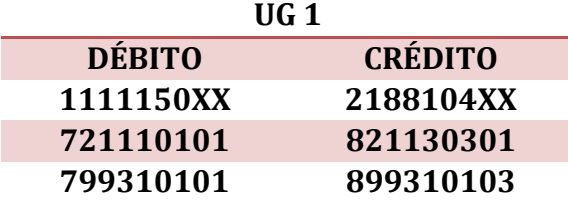

#### <span id="page-10-0"></span>**4.4. Resgate dos Recursos Financeiros aplicados**

O resgate dos recursos financeiros aplicados é realizado através da emissão de uma Nota de Aplicação e Resgate – NA.

#### **→ Nota de Aplicação e Resgate (NA)**

Para inserir uma **Nota de Aplicação e Resgate – NA** é indispensável que o usuário do SIAFE– Rio preencha as telas conforme demonstraremos a seguir:

**→** No **menu do sistema** selecione a opção:

**Execução > Execução Financeira > Nota de Aplicação e Resgate**

→ Pressione o botão · Inserir

**→** No campo "**Identificação"** informe a **Data de Emissão** e a **Unidade Gestora Emitente.**

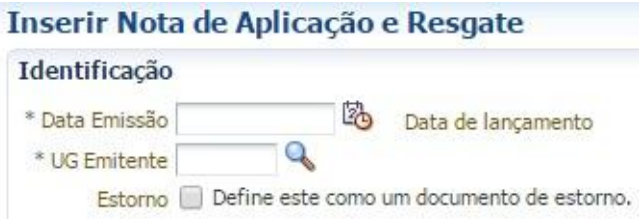

**→** Na aba **detalhamento** selecione o **Tipo Patrimonial** "Aplicações Financeiras de Liquidez Imediata", o **Item Patrimonial** "específico da carteira de aplicação" e a **Operação Patrimonial** "Resgate". Informe o domicílio bancário de origem igual ao domicílio bancário de destino e valor;

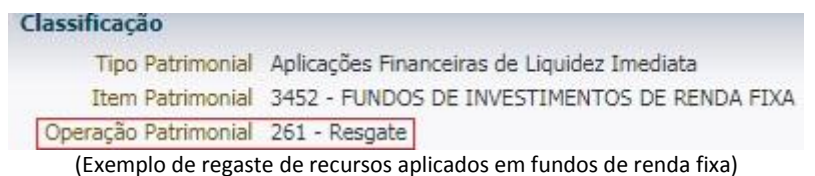

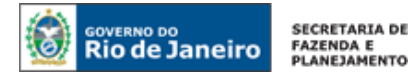

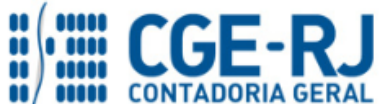

**ATENÇÃO:** O domicílio bancário de origem deve sempre ser igual ao domicílio bancário de destino.

.

→ Preencha a aba **industruação** 

→ Após o preenchimento de todos os campos, pressione o botão e contabilizar e em seguida confirme pressionando o botão **Sim**;

Espelho Contábil → Para verificar o roteiro de contabilização, acesse a aba

> **UG 1 DÉBITO CRÉDITO 1111119XX 1111150XX**

O roteiro contábil movimenta apenas a conta de banco em contrapartida à conta de aplicação financeira.

Rio de Janeiro, 21 de maio de 2018.

**À consideração do Superintendente de Normas Técnicas, para apreciação e deliberação.**

**BRUNO CAMPOS PEREIRA** Coordenador de Produção de Normas e Estudos Contábeis ID: 5015469-9 CRC/RJ 117088/O-0

**De acordo. Encaminhe-se a Sra. Contadora Geral do Estado, em prosseguimento.**

**THIAGO JUSTINO DE SOUSA**

Superintendente de Normas Técnicas ID: 50059050-0 CRC/RJ 115672/O-3

#### **De acordo. Publique-se.**

## **STEPHANIE GUIMARÃES DA SILVA**

Contadora Geral do Estado do Rio de Janeiro